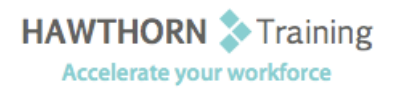

# **Course
Outline**

- Course Objective: Upon successful completion of this course, students will be able to: create a basic document; edit documents by locating and modifying text; format text; format paragraphs; use Word tools to make your documents more accurate; add tables to a document; add graphic elements to a document; and control a document's page setup and its overall appearance.
- Target Student: Persons with a basic understanding of Microsoft Windows who need to learn how to use Microsoft<sup>®</sup> Word 2003 to create, edit, format, lay out, and print standard business documents complete with tables and graphics. This course is also intended for persons interested
in
pursuing
Microsoft
Office
Specialist
certification
in
Microsoft®
Word
2003.
- Prerequisites: This course assumes that you are familiar with using personal computers and have used a mouse and keyboard (basic typing skills are recommended). You should be comfortable in the Windows environment and be able to use Windows to manage information on your computer. Specifically, you should be able to launch and close programs; navigate to information stored on the computer; and manage files and folders.

# **Course
Content**

# **1. Creating
a
Basic
Document**

- > The Word Environment
- Get
Help
Using
Word
- > Enter Text
- ▶ Save a New Document
- ▶ Preview a Document
- **▶** Print a Document

# **2. Editing
a
Document**

- > Navigate in a Document
- > Insert Text
- $\triangleright$  Select Text
- > Create an AutoText Entry
- > Move and Copy Text
- ▶ Delete Blocks of Text
- Undo
Changes
- > Find and Replace Text

#### **3. Formatting
Text**

- > Change Font and Size
- > Apply Font Styles and Effects
- ▶ Change Text Color
- > Highlight Text
- Copy
Formats
- **▶** Clear Formatting
- > Find and Replace Text Formatting

# **4. Formatting
Paragraphs**

- $\triangleright$  Set Tabs
- Change
Paragraph
Alignment
- > Indent Paragraphs
- > Add Borders and Shading
- $\triangleright$  Apply Styles
- Create
Lists
- Change
Spacing
Between
Paragraphs
and Lines

# **5. Proofing
a
Document**

- Use
the
Thesaurus
- ▶ Check Spelling and Grammar
- ▶ Create a New Default Dictionary
- Check
Word
Count
- ▶ Modify a Document in Print Preview

# **6. Adding
Tables**

- $\triangleright$  Create a Table
- $\triangleright$  Enter Data in a Table
- AutoFormat
a
Table
- $\triangleright$  Convert Text into a Table
- > Inserting Graphic Elements
- Insert
Symbols
and
Special
Characters
- Insert
a
Clip
Art
Picture
- Add
a
Watermark

# **7. Controlling
Page
Appearance**

- > Set Page Orientation
- > Change Page Margins
- > Apply a Page Border
- > Add Headers and Footers
- > Insert a Page Break